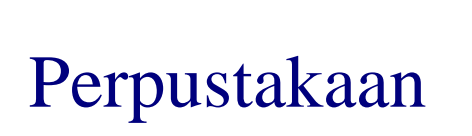

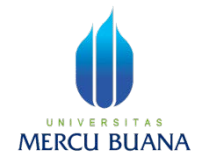

# Pedoman Institutional Repository (IR) Universitas Mercu Buana

**https://repository.mercubuana.ac.id/** 

*@2019*

# IR UMB

Data IR  $\rightarrow$  Transfer data dari database perpustakaan.

- Konten saat ini  $\rightarrow$  Tugas akhir mahasiswa:
	- □ Skripsi
	- $\square$  Tesis
	- $\square$  Laporan kerja praktek.
- Tahun terbit TA 2005 Sekarang.
- Total Judul >  $40.000$  (Juli 2019)
- Apabila ditemukan link *file error* atau tidak bisa dibuka atau kendala lain silahkan perpus@mercubuana.ac.id
- Terutama untuk file TA lama atau di bawah tahun 2011.

# IR UMB

### ■ Cara mengakses:

- Melalui web perpustakaan
- Melalui SSO UMB
- Login IR = login SSO Mercu Buana.
- Url: https://repository.mercubuana.ac.id/

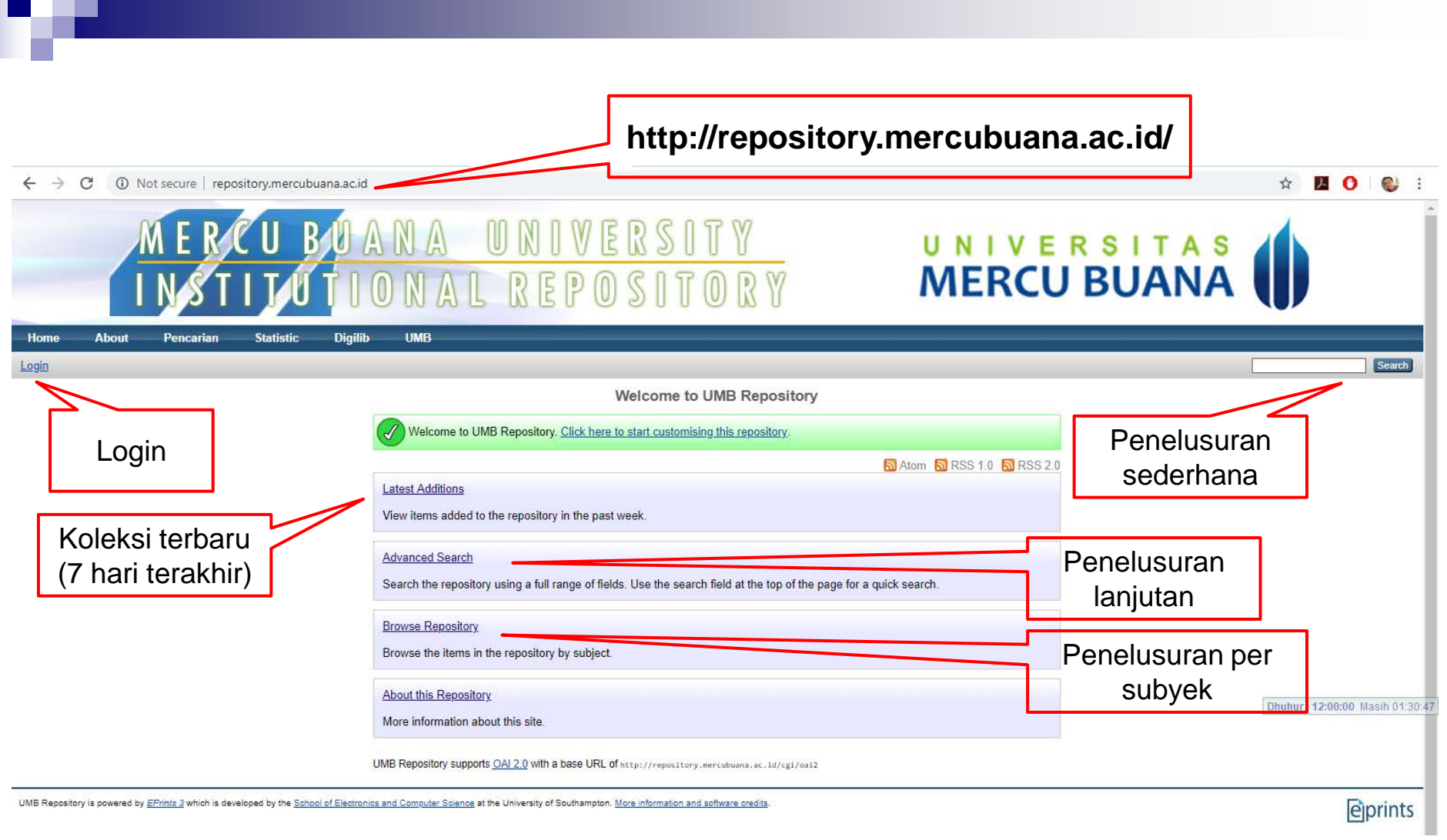

- **Penelusuran sederhana**
- Penelusuran lanjutan
- **Penelusuran per tipe**
- **Penelusuran per dosen pembimbing**

#### **a. Login ke Repository (https://repository.mercubuana.ac.id)**

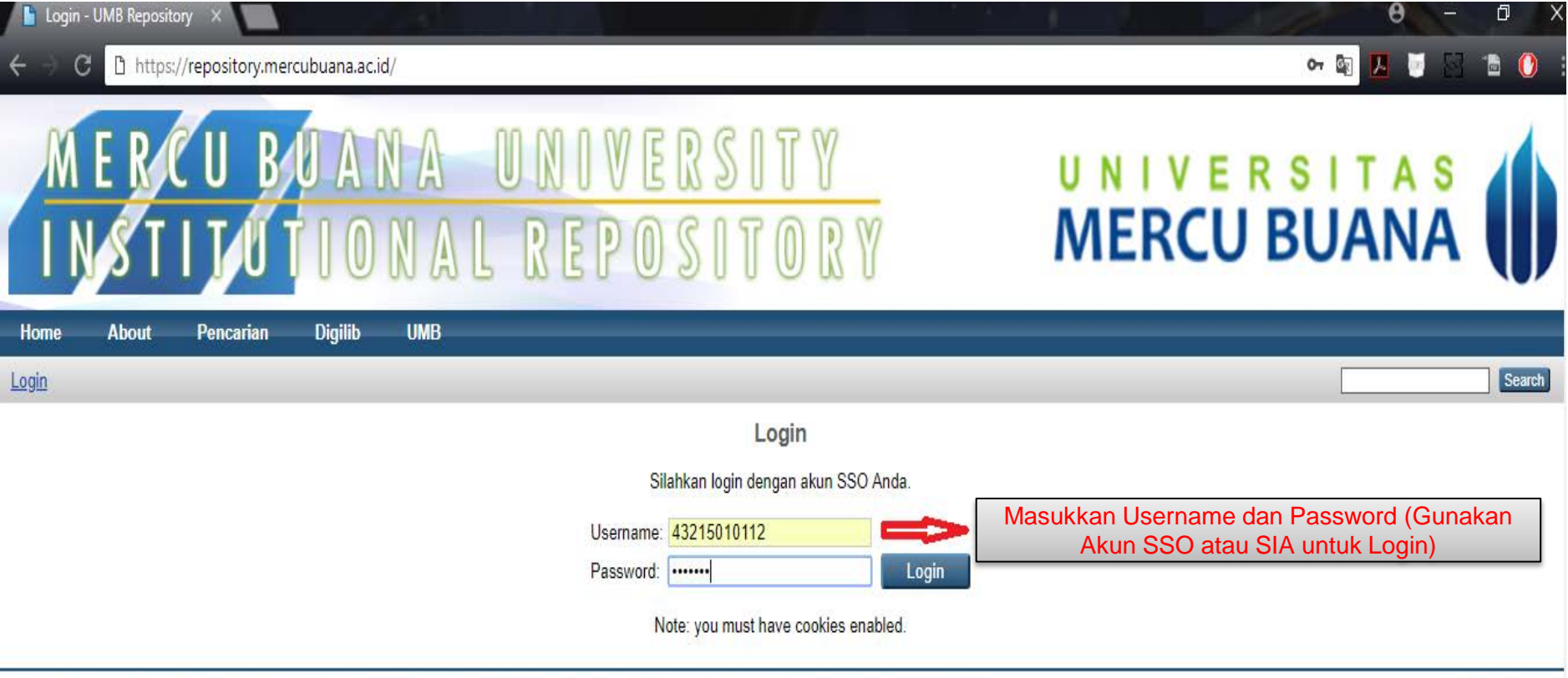

UMB Repository is powered by EPrints 3 which is developed by the School of Electronics and Computer Science at the University of Southampton. More information and software credits.

eprints

#### **b. Pencarian Umum : All Keyword/ Semua Penelusuran**

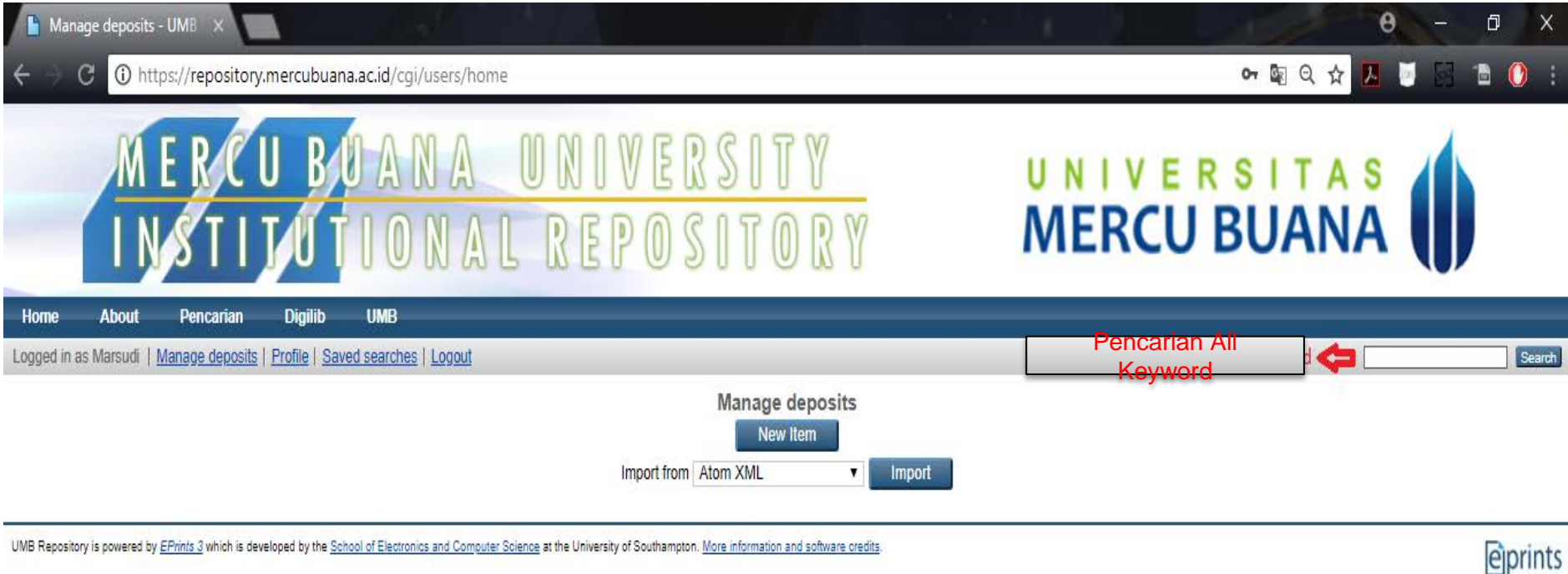

#### **c. Pencarian Berdasarkan NIM/Nama Mahasiwa**

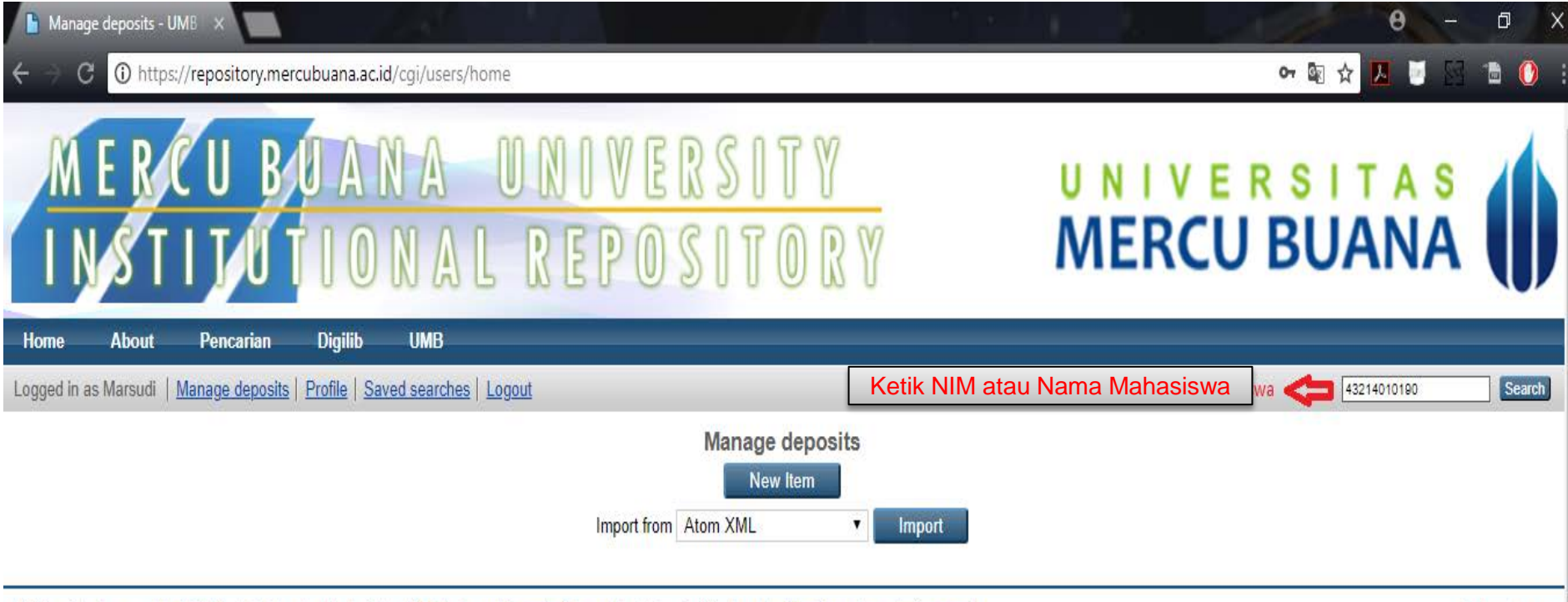

UMB Repository is powered by EPrints 3 which is developed by the School of Electronics and Computer Science at the University of Southampton. More information and software credits.

eiprints

#### **d. Pencarian Berdasarkan NIM/Nama Mahasiwa Lanjutan**

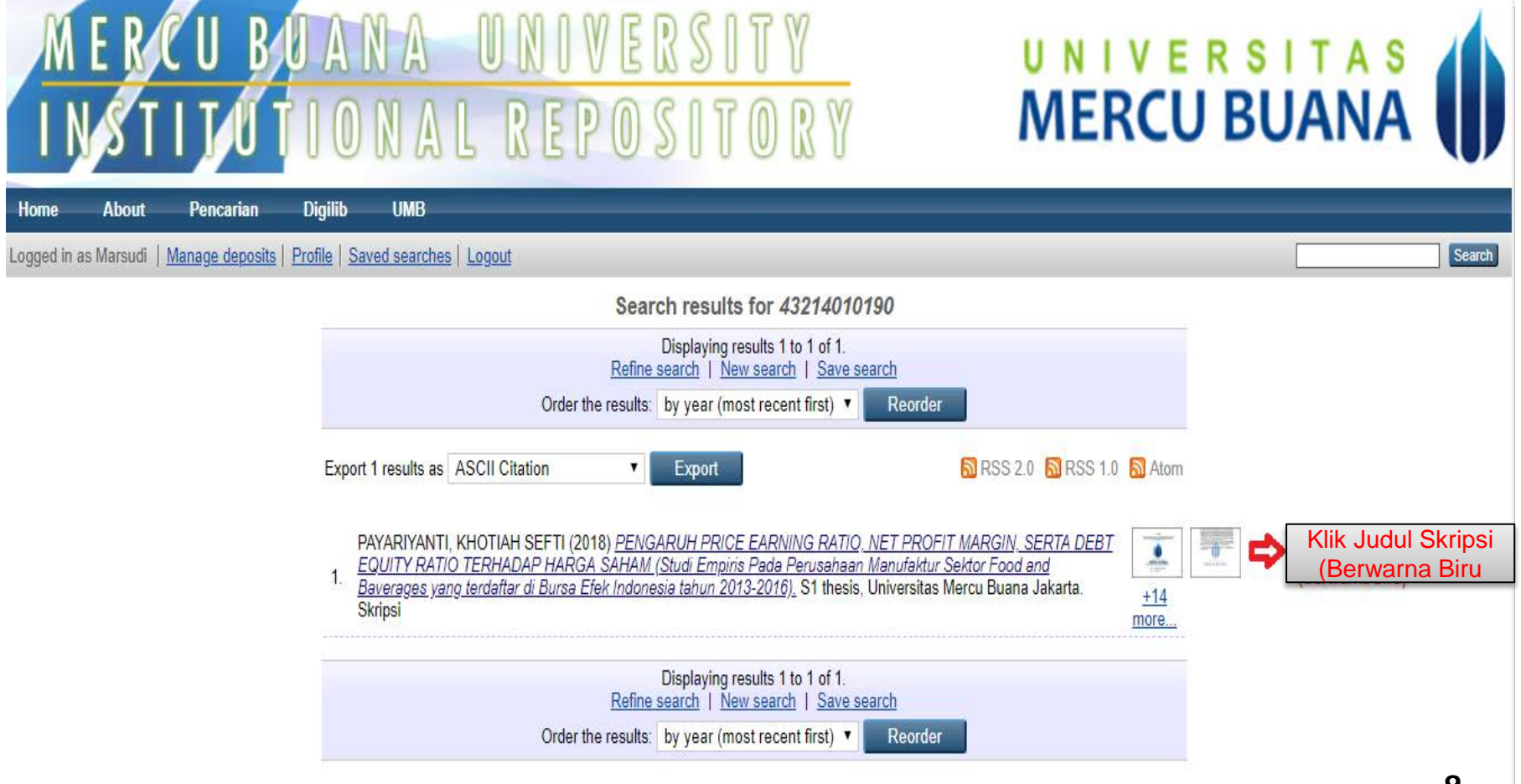

#### **e. Pencarian Berdasarkan NIM/Nama Mahasiwa Lanjutan**

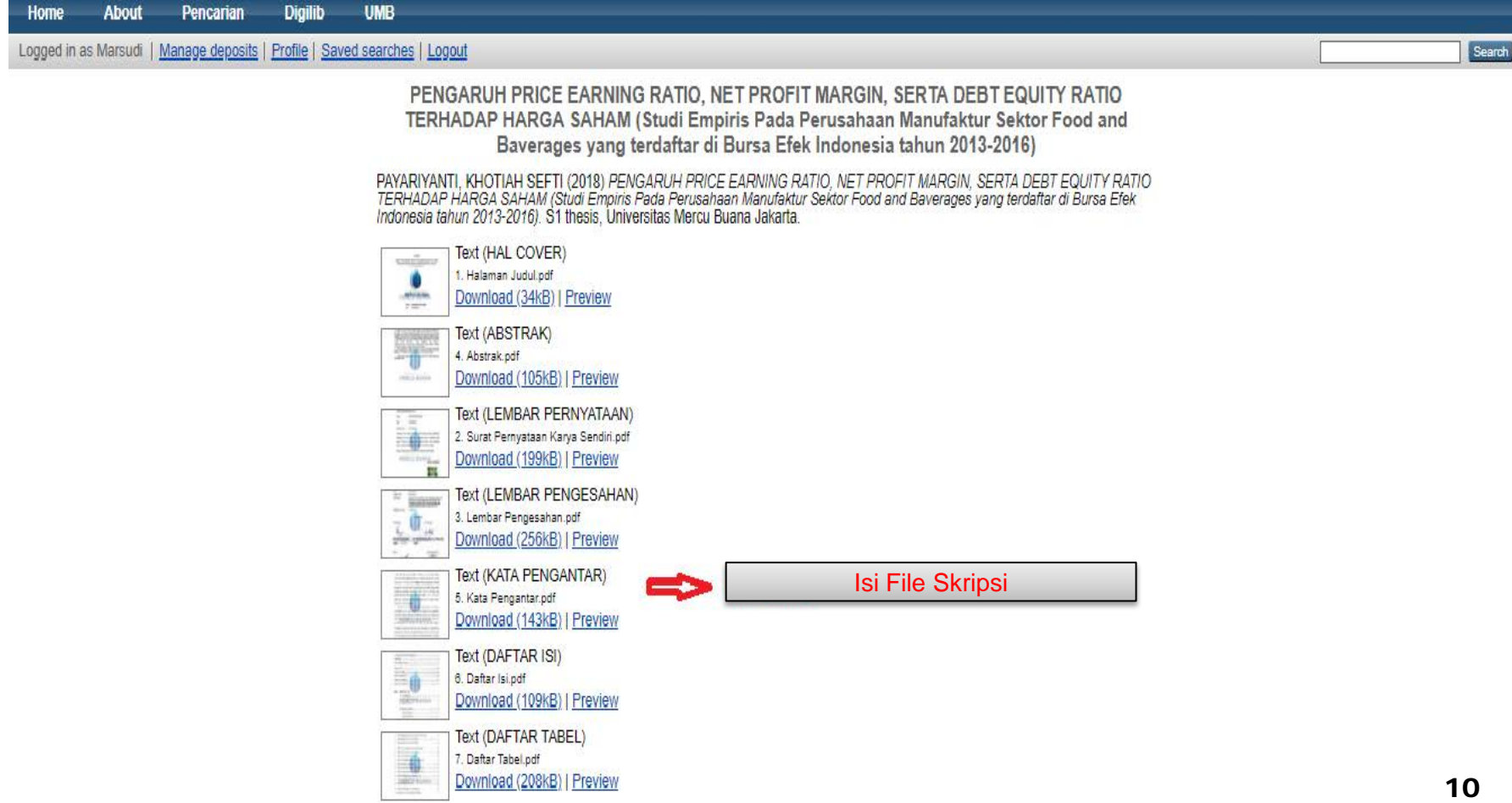

### **2. PENCARIAN SPESIFIK**

**a. Search Repository : Pencarian Repository**

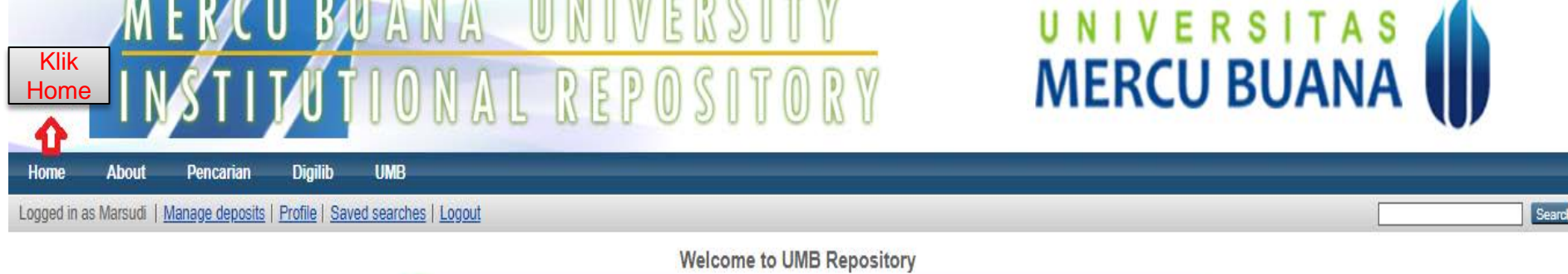

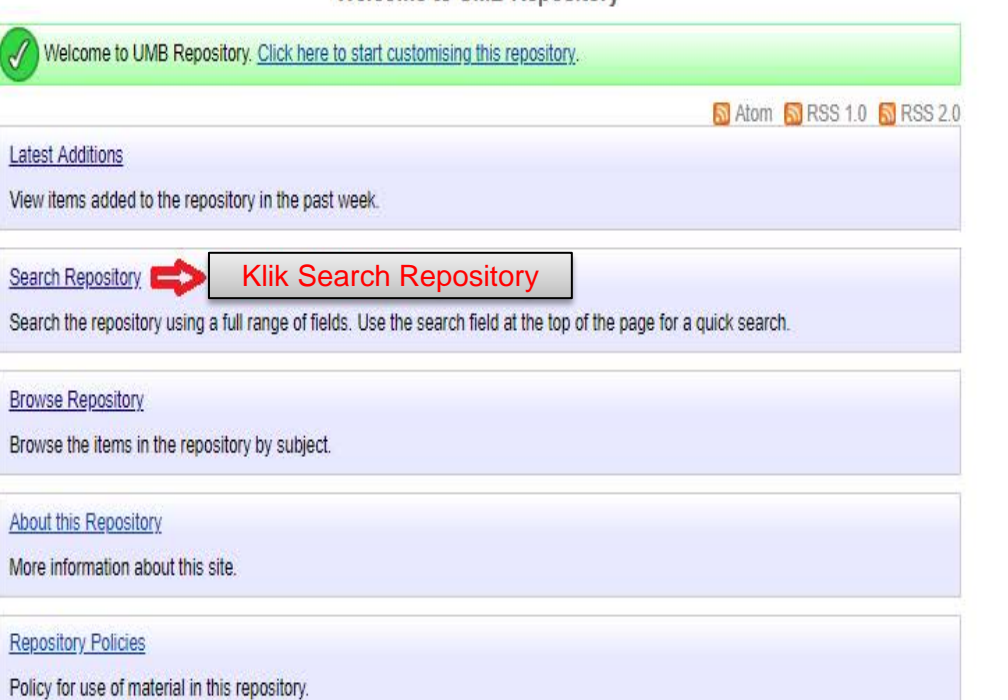

### **2. PENCARIAN SPESIFIK**

#### **b. Pilihan pencarian/penelusuran**

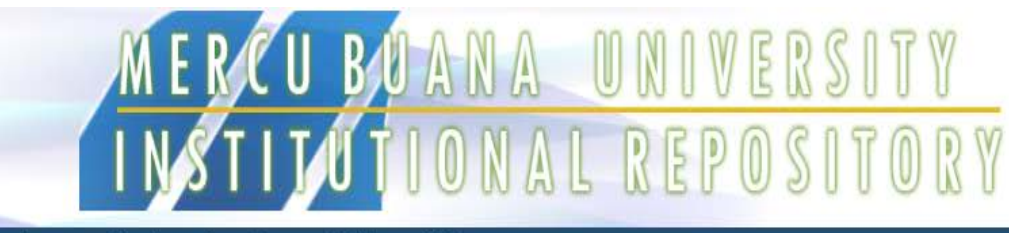

**Home About** Pencarian **Digilib UMB** Logged in as Marsudi | Manage deposits | Profile | Saved searches | Logout Search **Advanced Search** Don't panic! Just leave the fields you don't want to search blank. Click here for a simple search. Jika Sudah Pilih Salah Satu, Klik Search Search **Reset the form Comment** Pencarian Berdasarkan Isi Dokumen  $\overline{?}$ Documents: all of v  $? \rightarrow$ Title: all of v Pencarian Berdasarkan Judul  $? \rightarrow$ Creators: all of v Pencarian Berdasarkan Penulis 10 Abstract: all of v Pencarian Berdasarkan Abstrak Date:  $? \rightarrow$ Pencarian Berdasarkan Tahun  $\frac{1}{2}$ Uncontrolled Keywords: all of v Pencarian Berdasarkan Subjek  $\overline{?}$ Fakultas Desain dan Seni Kreatif Desain Interior Desain Komunikasi Visual Desain Produk ....Teknik Desain dan Interior (D3) Fakultas Ekonomi dan Bisnis Pencarian Berdasarkan Jurusan **Computer Divisions:** Akuntansi 12....Akuntansi (D3)

UNIVERSITAS<br>**MERCU BUANA** 

### **2. PENCARIAN SPESIFIK**

#### **c. Pilihan pencarian/penelusuran lanjutan**

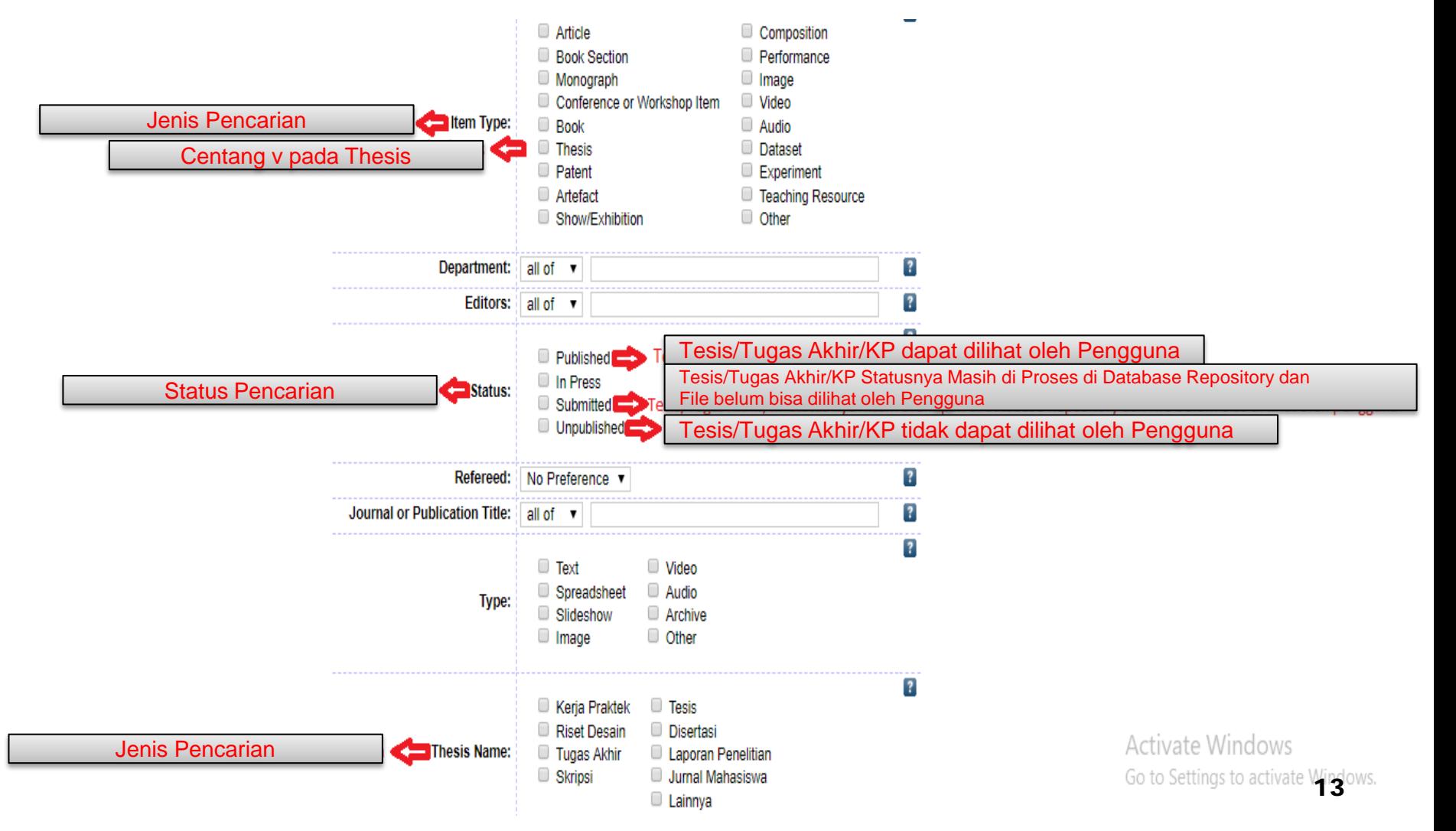

### **3. PENCARIAN PER JURUSAN**

#### **a. Pencarian Berdasarkan Division / Jurusan**

**Repository Policies** 

Policy for use of material in this repository.

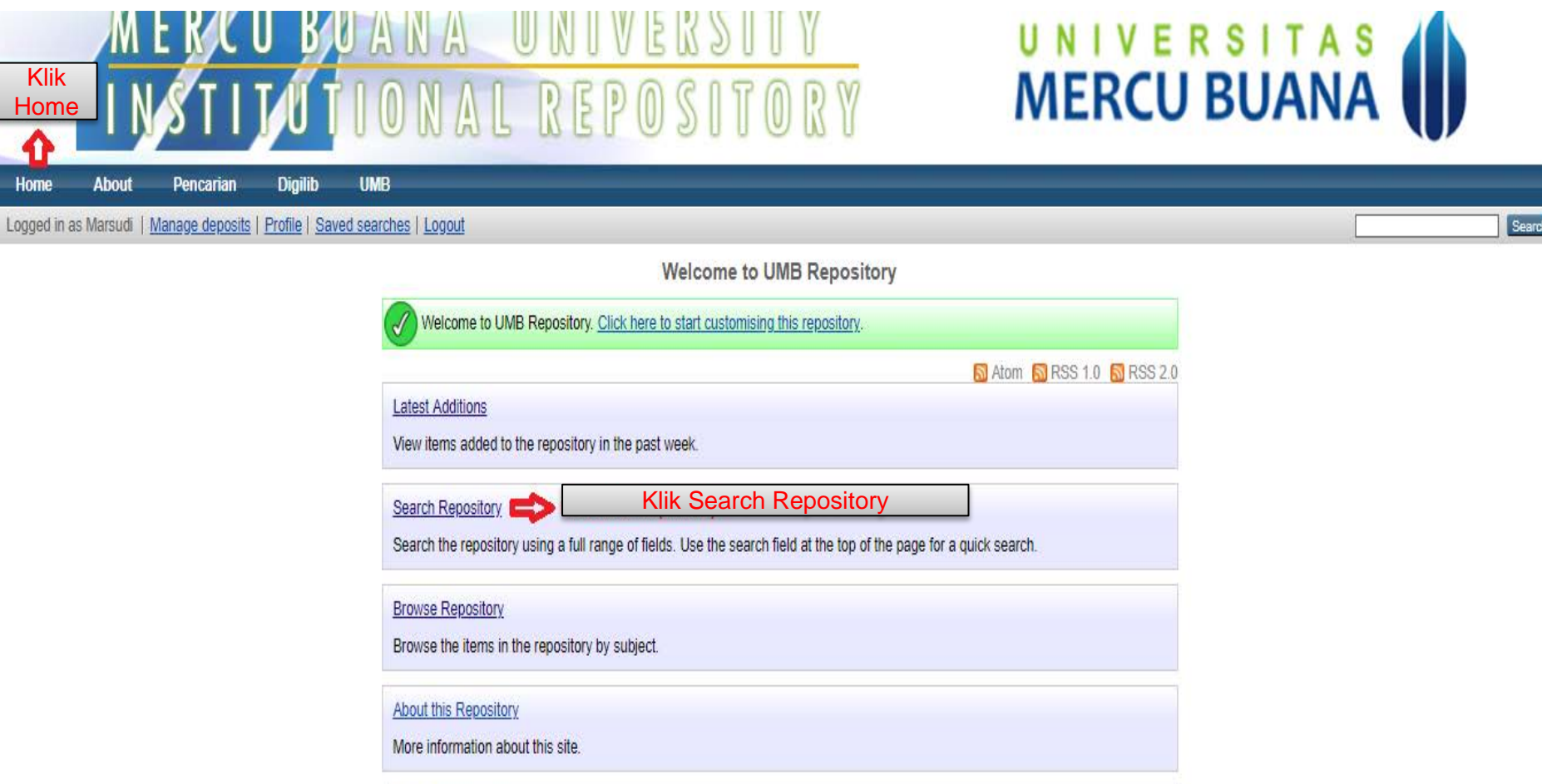

### **3. PENCARIAN PER JURUSAN**

#### **b. Pilih salah satu Divisions / Jurusan**

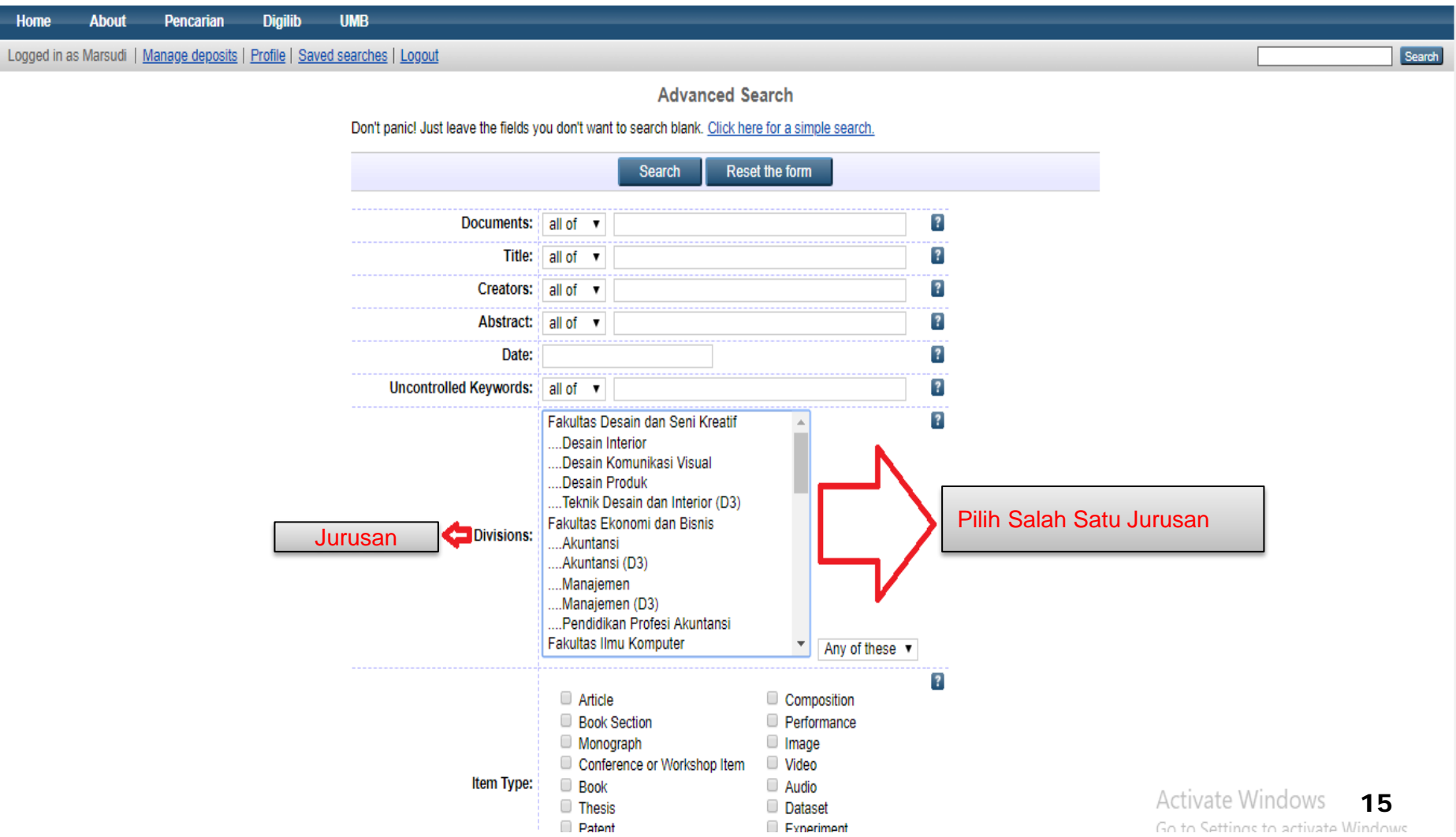

### **3. PENCARIAN PER JURUSAN**

#### **c. Hasil pencarian Berdasarkan Divisions / Jurusan**

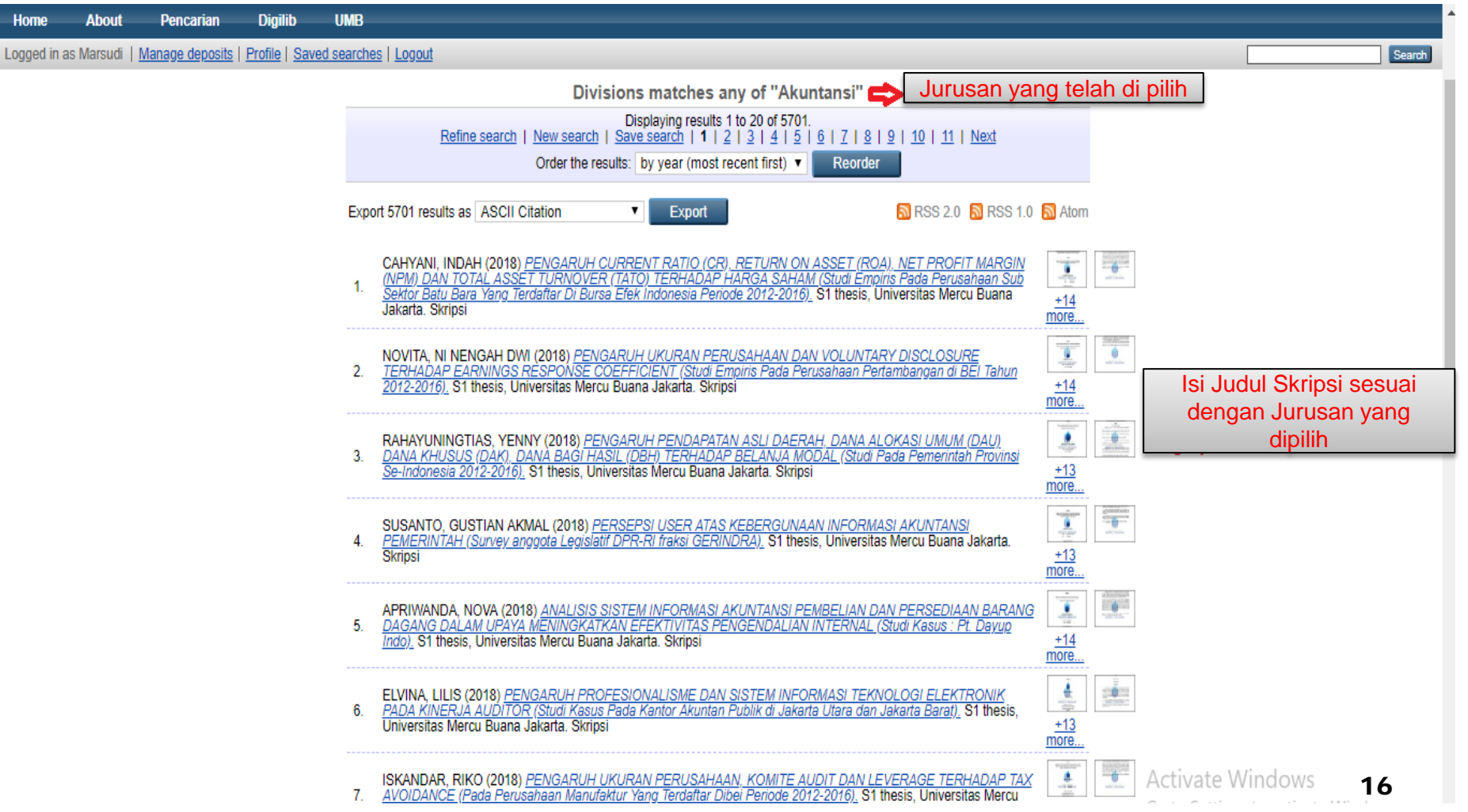

### **4. PENCARIAN TIPE TUGAS AKHIR**

**a. Pencarian Berdasarkan Tipe TA**

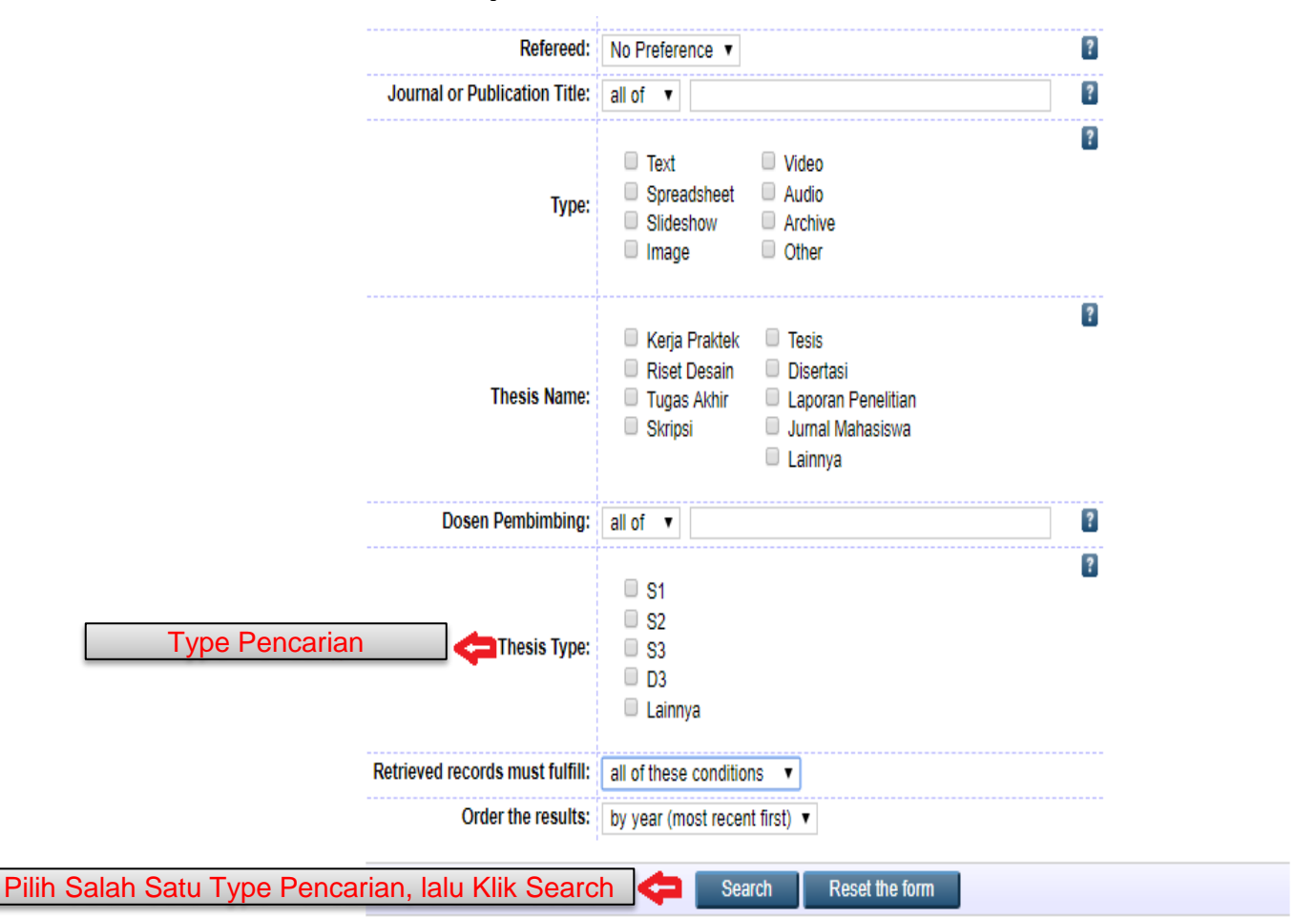

Activate Windows Go to Settings to activate Windows.

IB Repository is powered by EPrints 3 which is developed by the School of Electronics and Computer Science at the University of Southampton. More information and software credits.

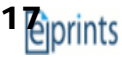

### **4. PENCARIAN TIPE TUGAS AKHIR**

#### **b. Hasil pencarian berdasarkan Tipe TA S2**

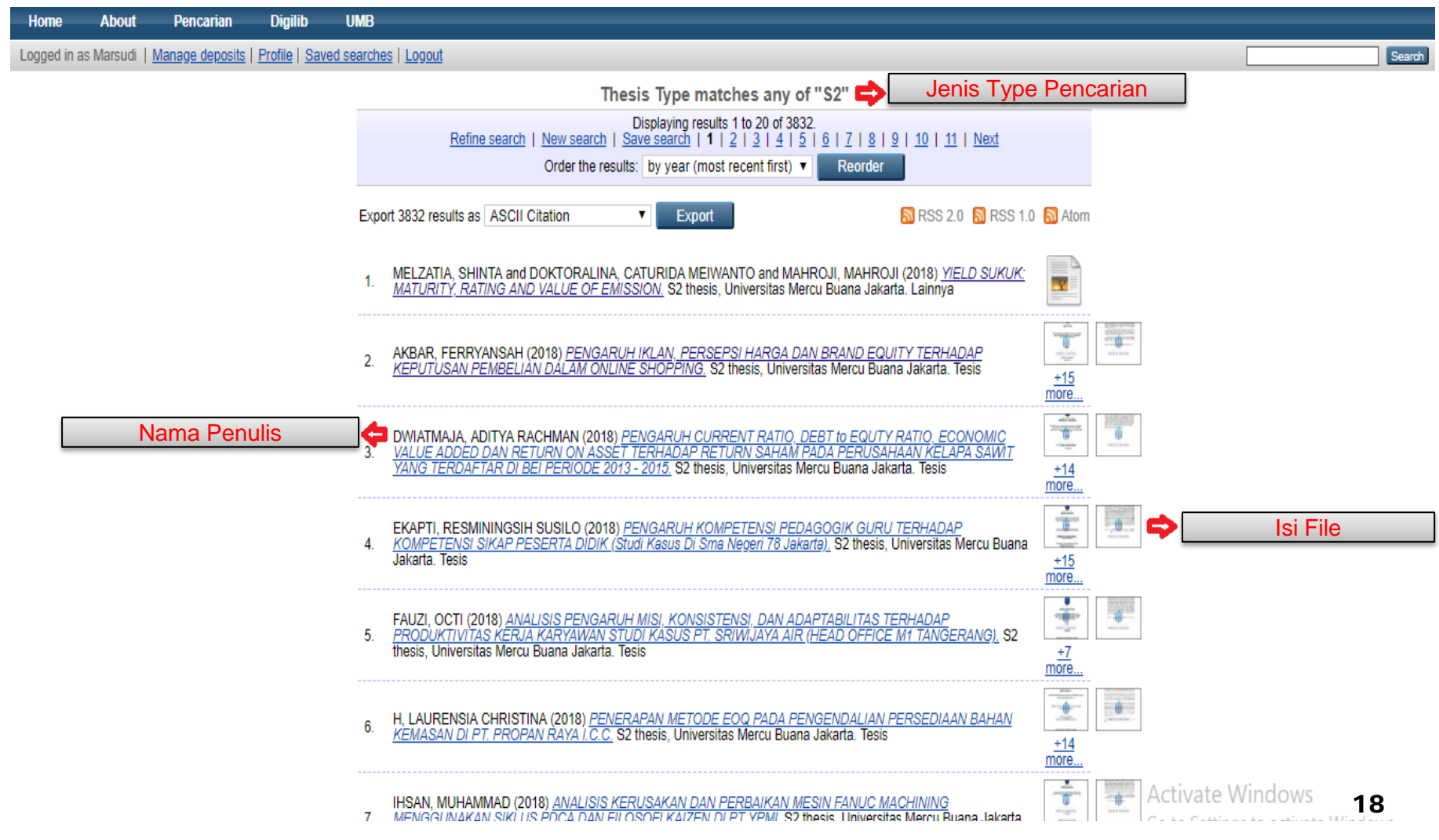

### **5. PENCARIAN PER DOSEN PEMBIMBING**

#### **a. Pencarian berdasarkan Dosen Pembimbing**

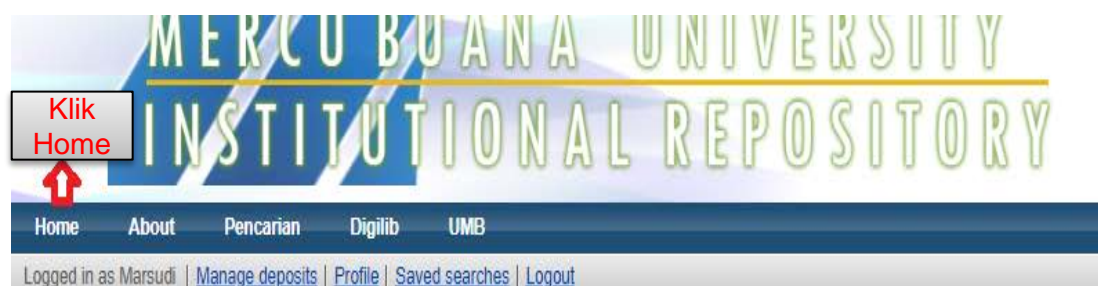

# UNIVERSITAS<br>**MERCU BUANA**

**Welcome to UMB Repository** Welcome to UMB Repository. Click here to start customising this repository. N Atom N RSS 1.0 N RSS 2.0 **Latest Additions** View items added to the repository in the past week. Klik Search Repository Search Repository Search the repository using a full range of fields. Use the search field at the top of the page for a quick search. **Browse Repository** Browse the items in the repository by subject. About this Repository More information about this site. **Repository Policies** Policy for use of material in this repository.

Searc

### **5. PENCARIAN PER DOSEN PEMBIMBING**

#### **b. Tulis Nama Dosen Pembimbing**

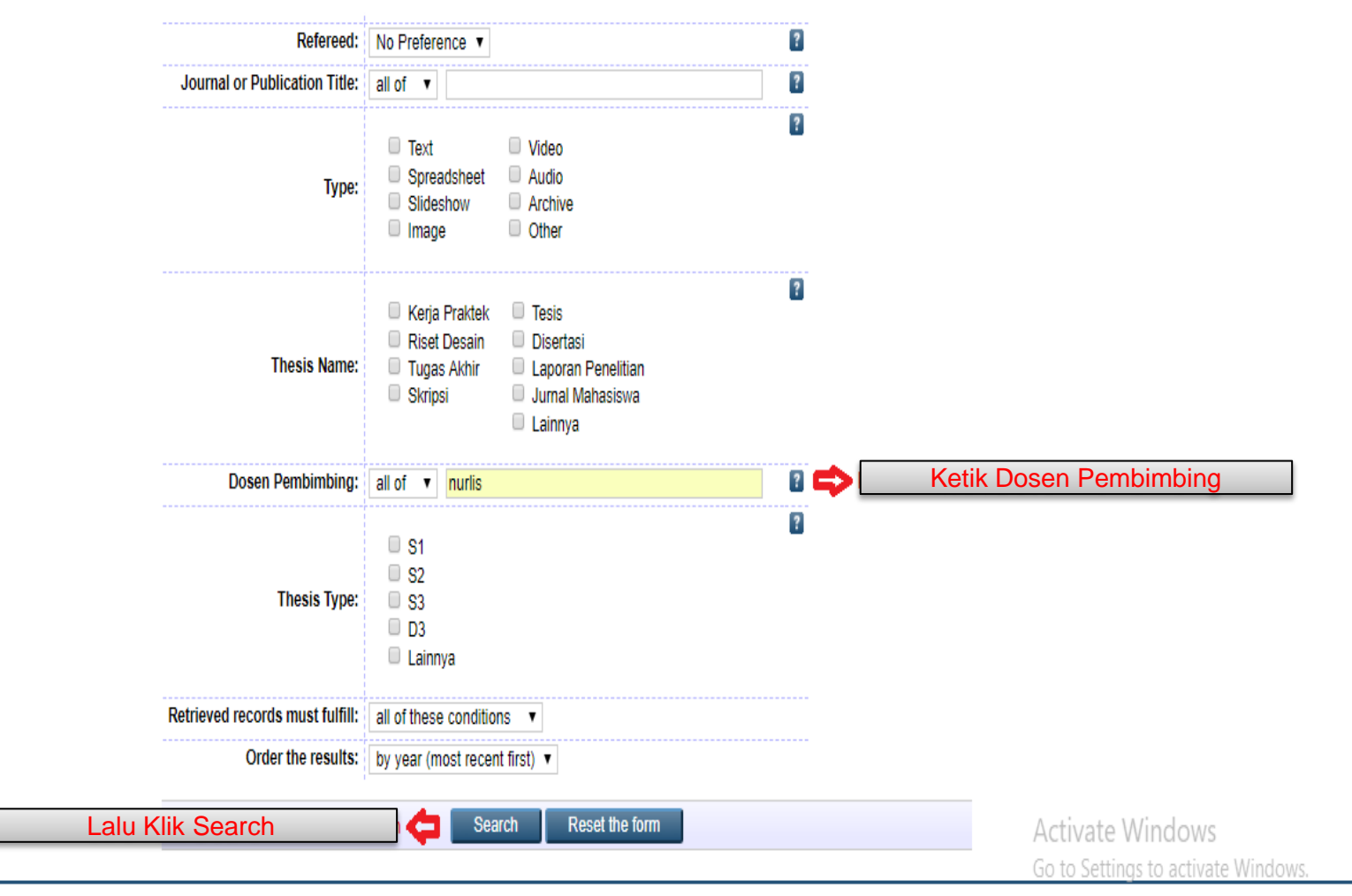

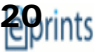

### **5. PENCARIAN PER DOSEN PEMBIMBING**

#### **c. Hasil Pencarian berdasarkan Dosen Pembimbing**

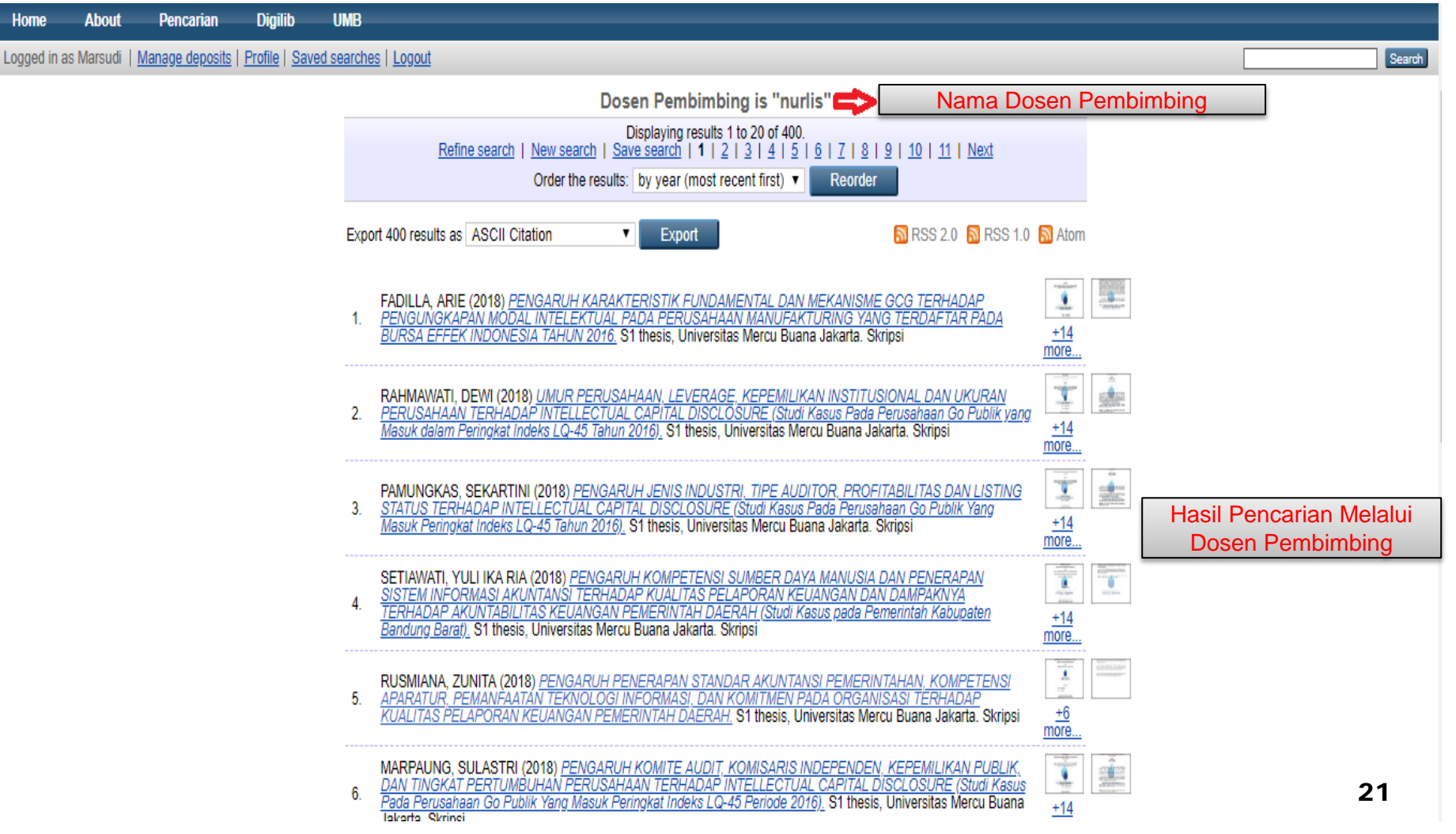

#### **a. Cara Menyimpan File dari Repository**

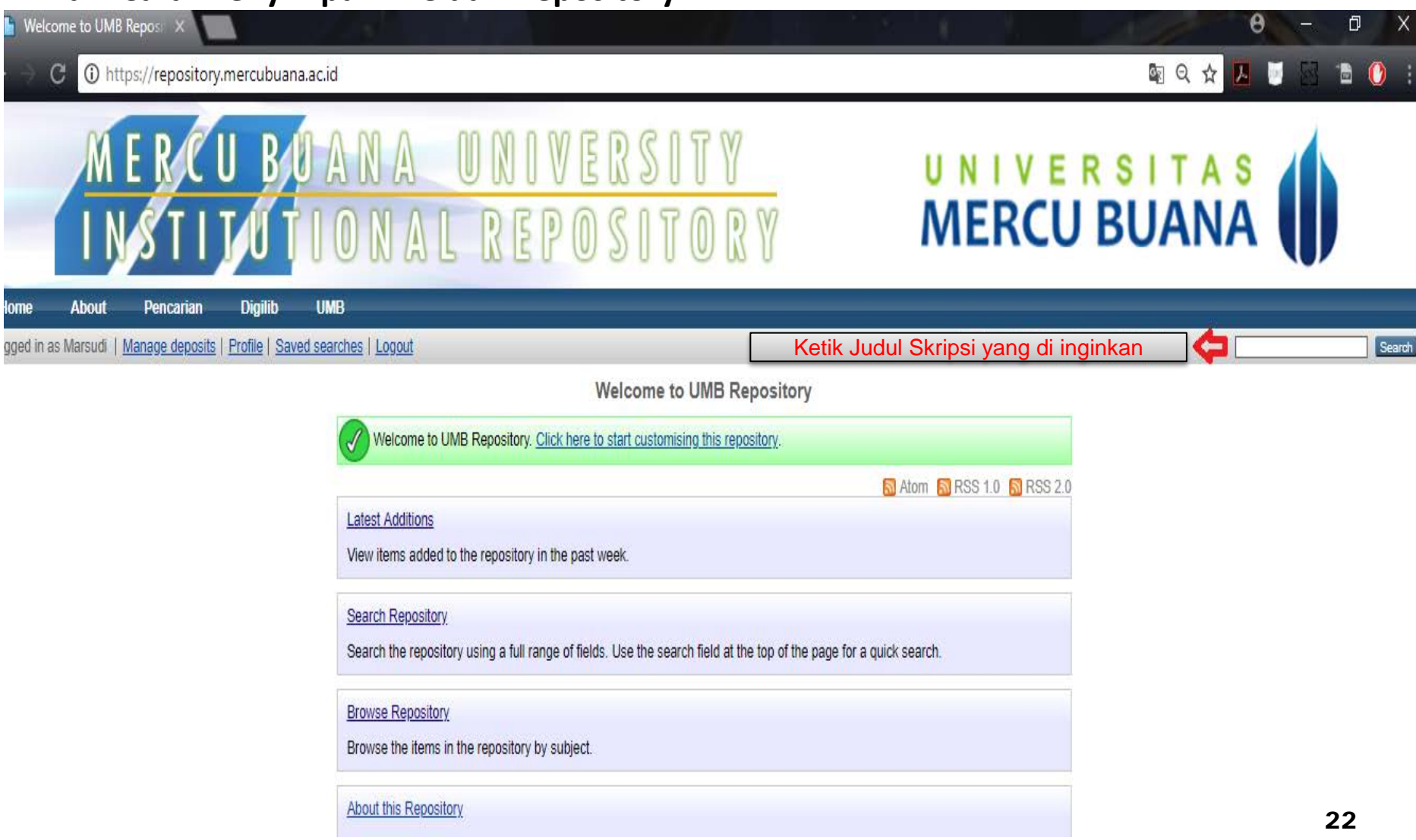

#### **b. Pilih Salah Satu Judul dari Repository**

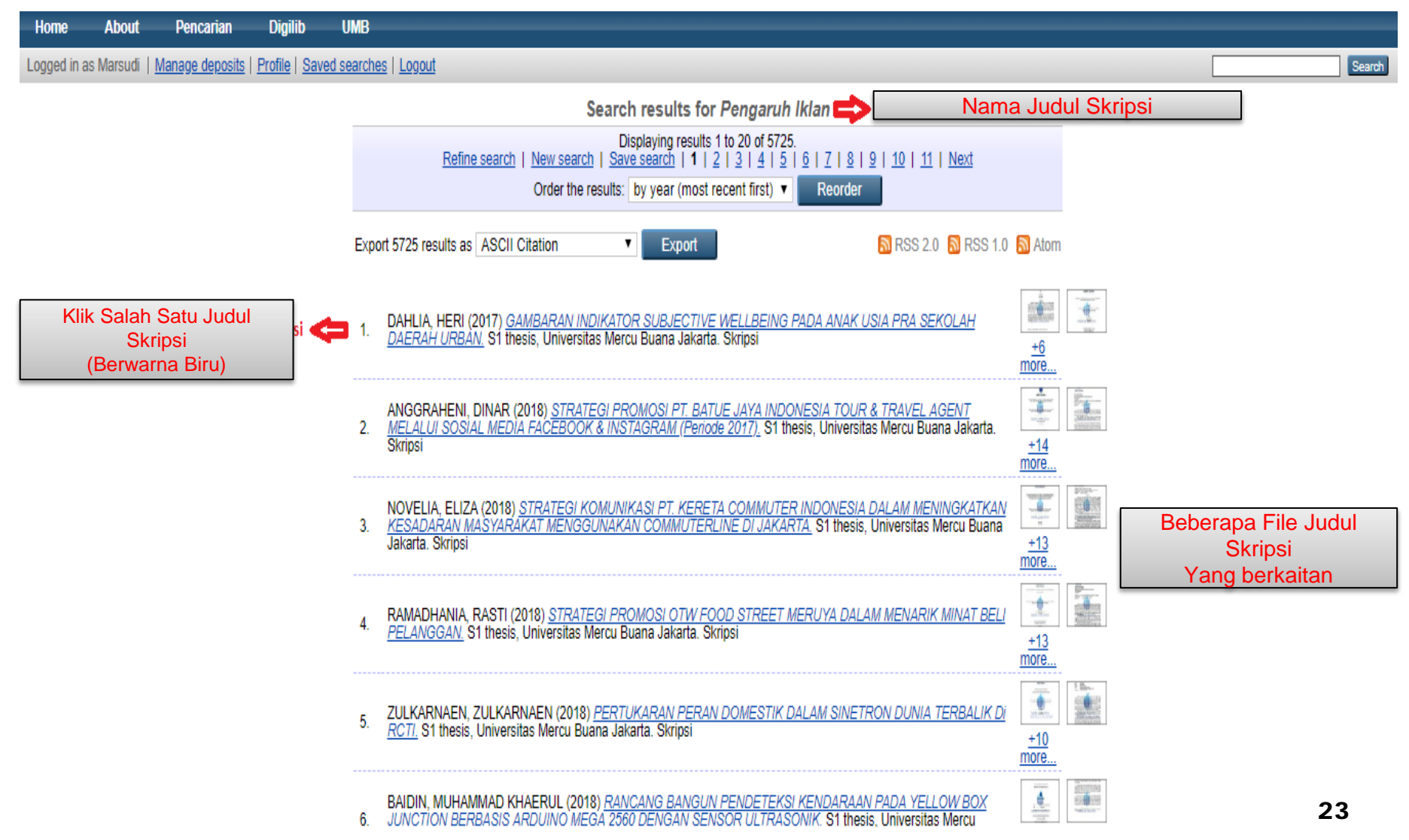

#### **c. Pilih Salah Satu File dari Repository**

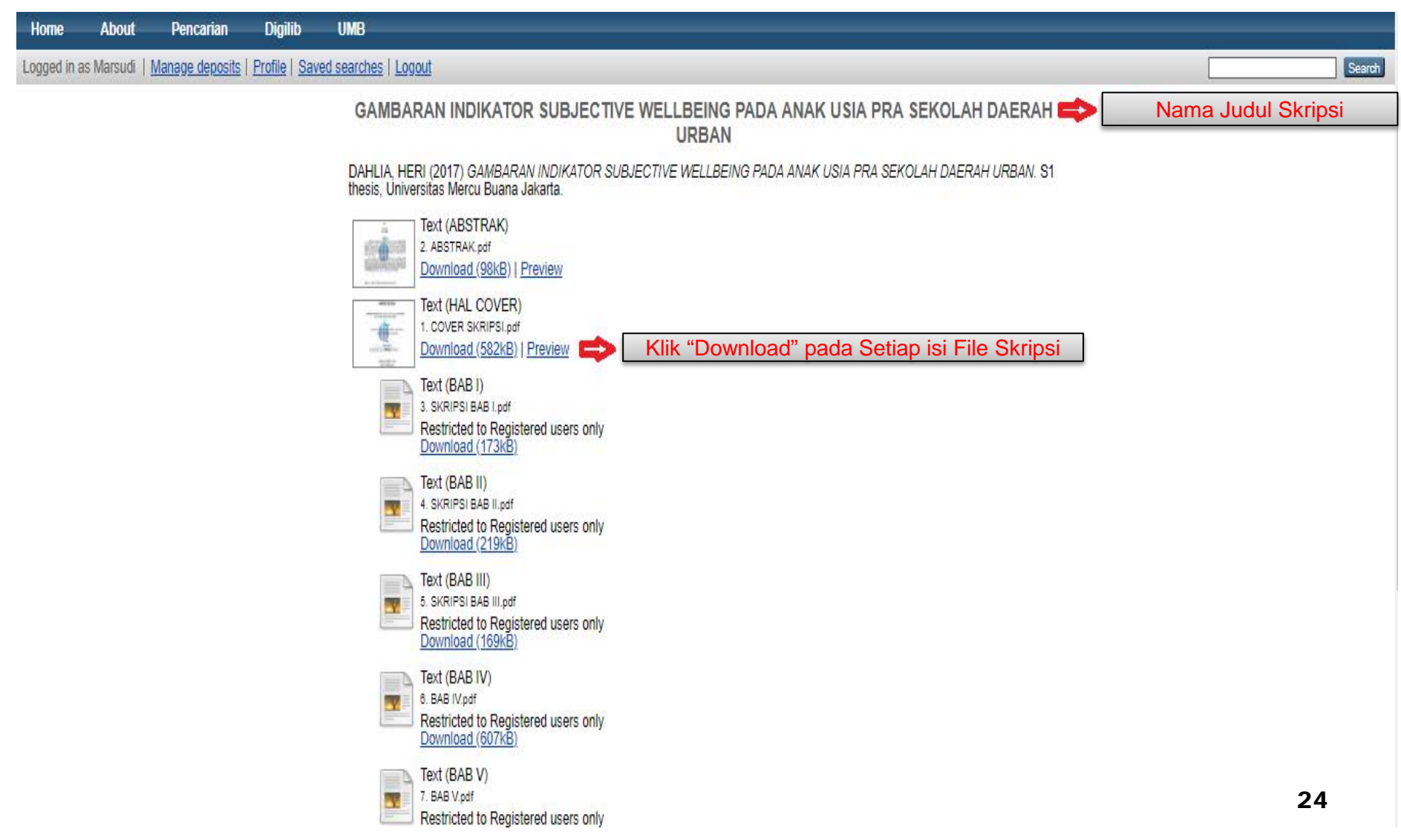

#### **d. Klik Tombol Download**

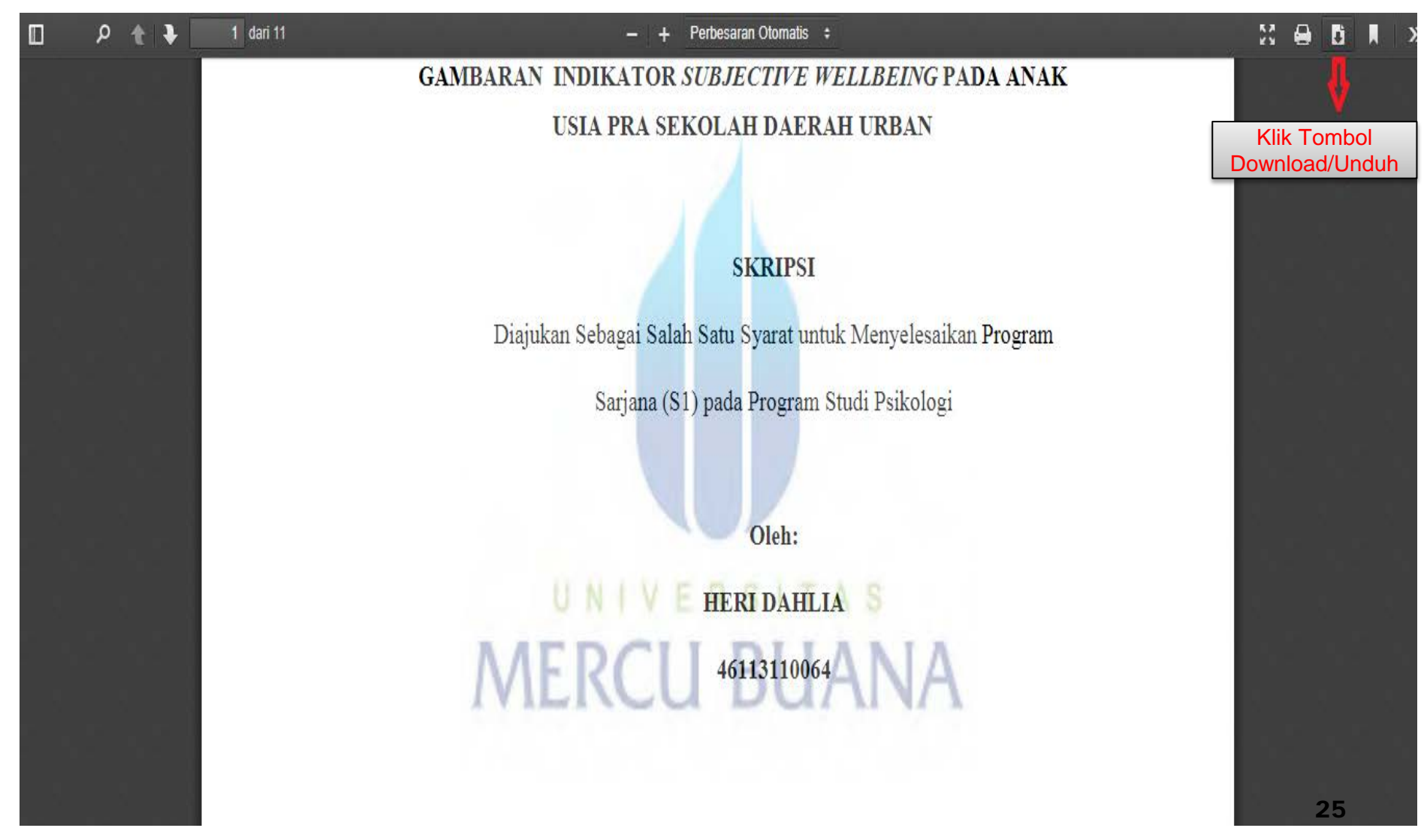

Metode Pencarian Dengan Kategori :

- Tahun
- Subyek
- **Jurusan**
- **Nama penulis**

### 1. Pencarian berdasarkan jumlah per tahun

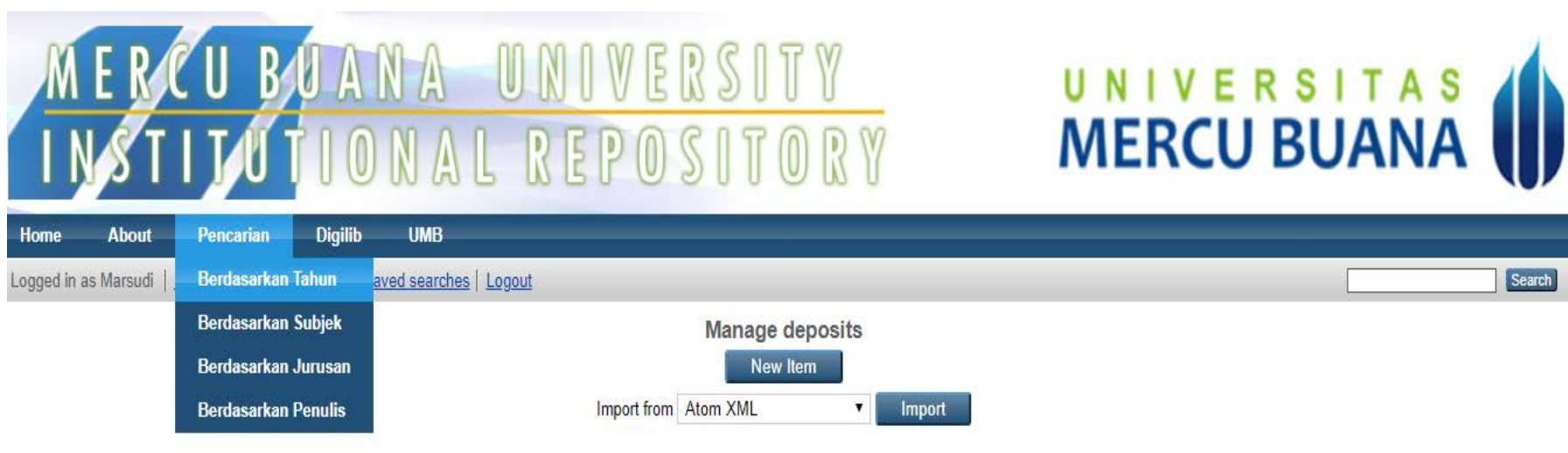

UMB Repository is powered by EPrints 3 which is developed by the School of Electronics and Computer Science at the University of Southampton. More information and software credits.

eiprints

#### **Tampilan Hasil Pencarian Berdasarkan Jumlah per tahun**

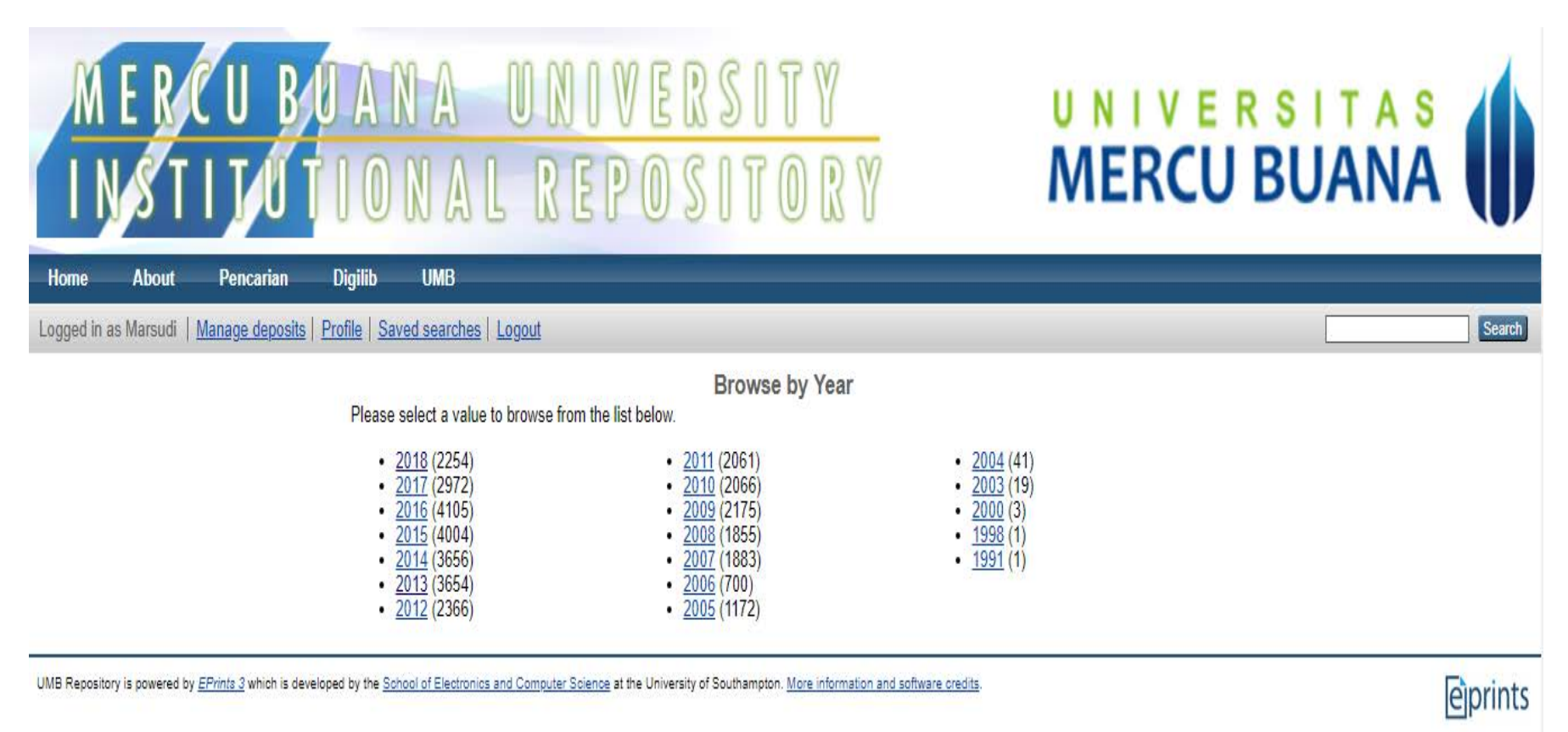

### 2. Pencarian Berdasarkan Subjek

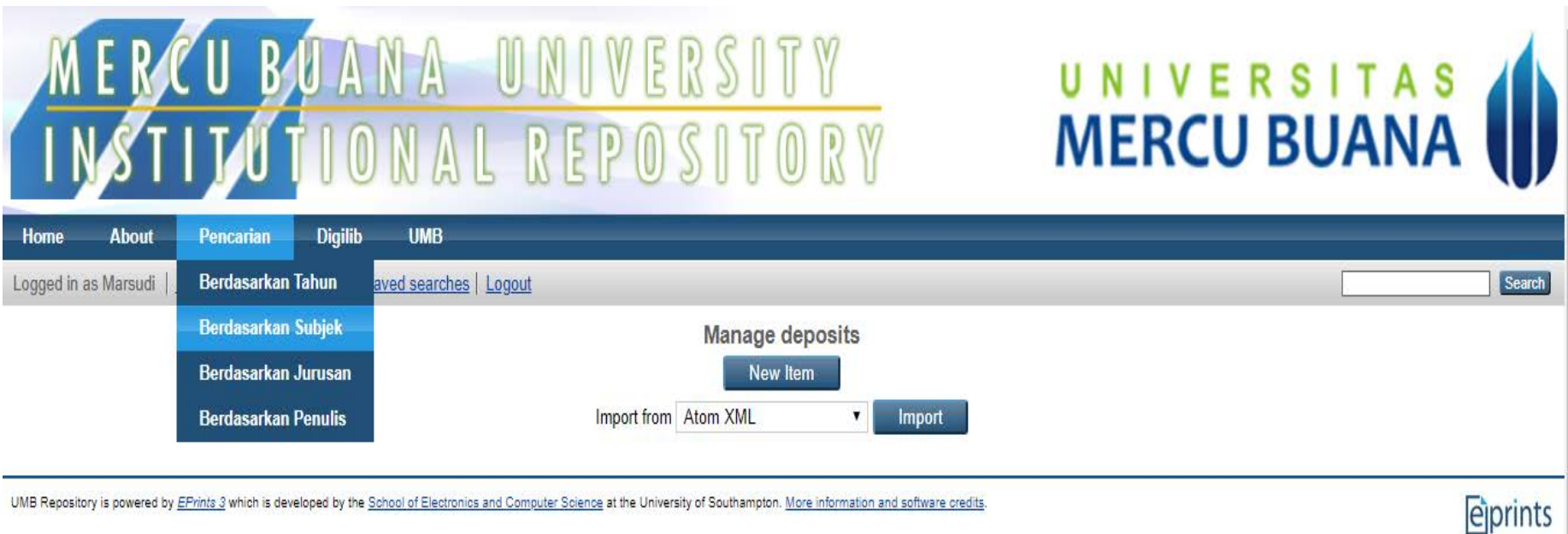

#### **Tampilan Hasil Pencarian Berdasarkan Subjek**

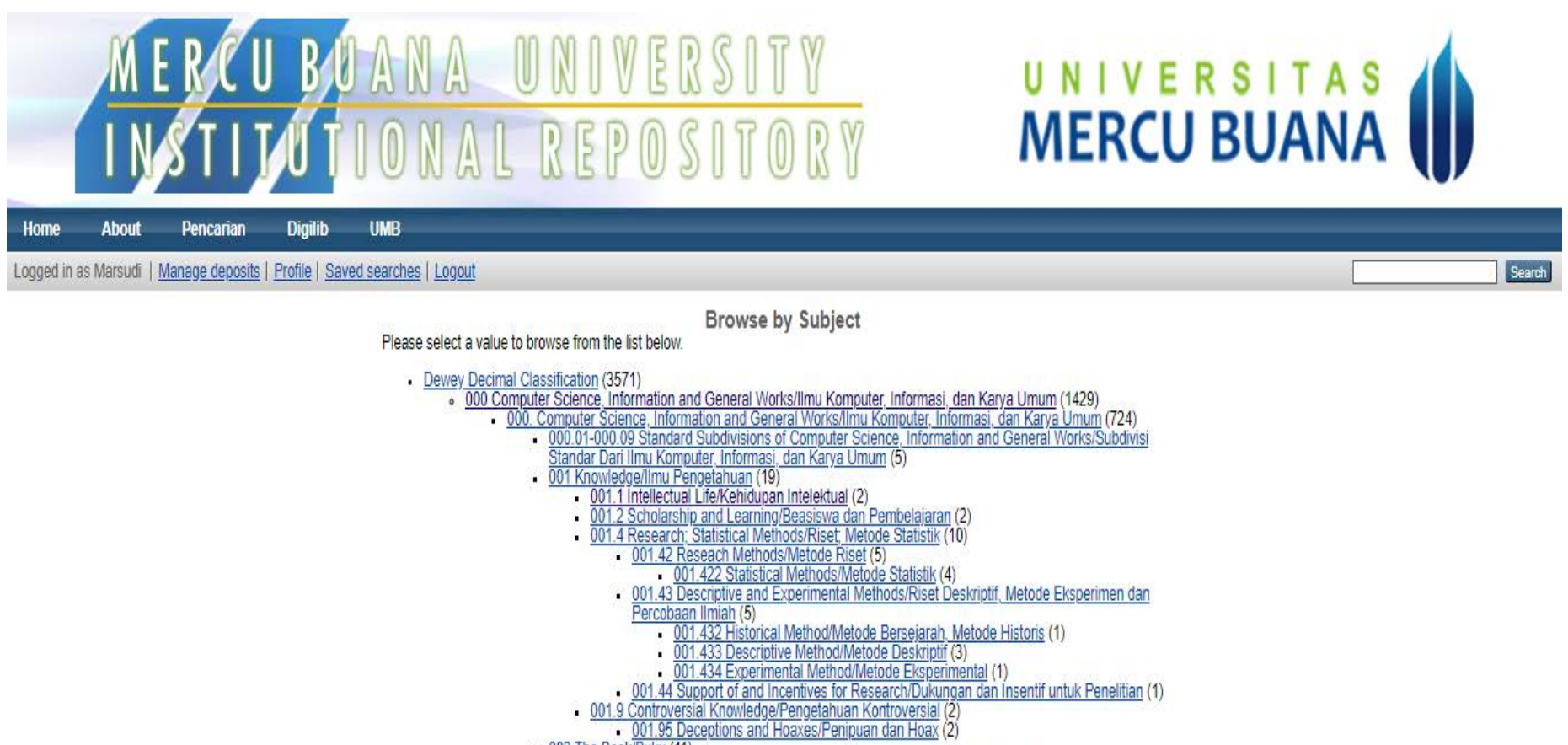

- 
- . 002 The Book/Buku (11)
	- 002.01-002.09 Standard Subdivision of Book/Subdivisi Standar dari Buku (6)
		- 2.0725 Book Collecting/Koleksi Buku (3)

#### **Tampilan Hasil Pencarian Per Subjek**

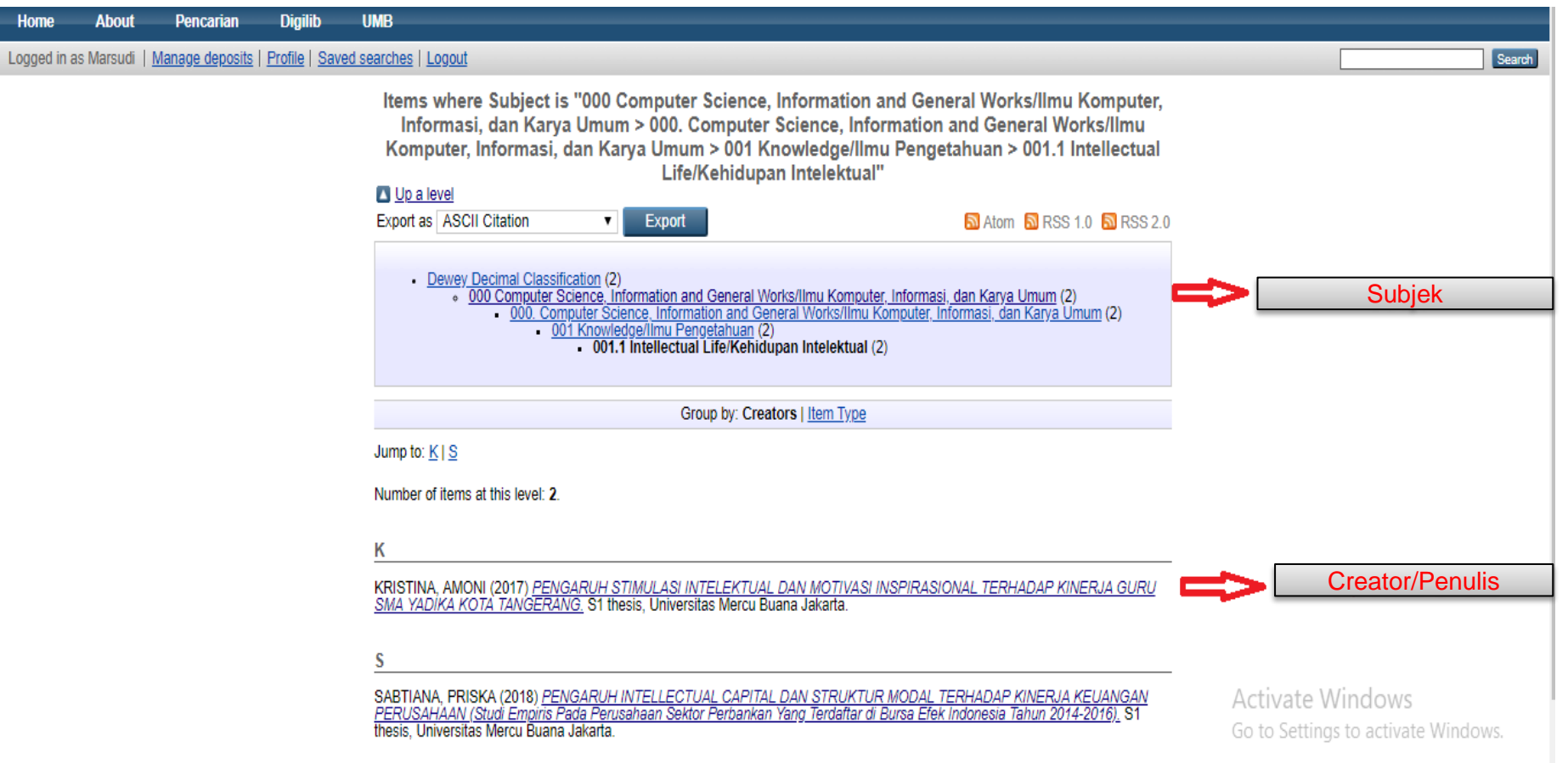

3. Pencarian Berdasarkan Jumlah Per Jurusan

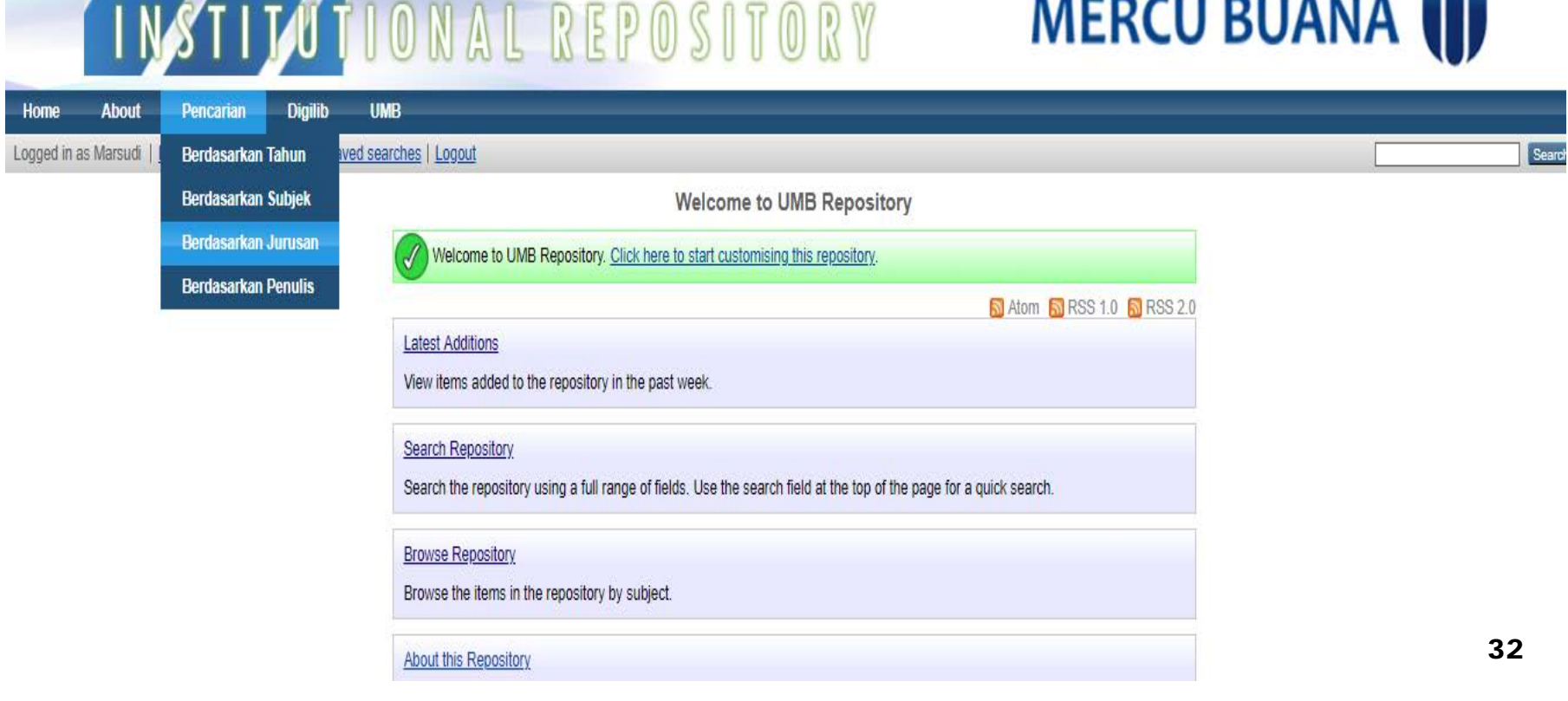

MERCUBOANA UNIVERSITY UNIVERSITAS

#### **Tampilan Hasil Pencarian Berdasarkan Jumlah Per Jurusan**

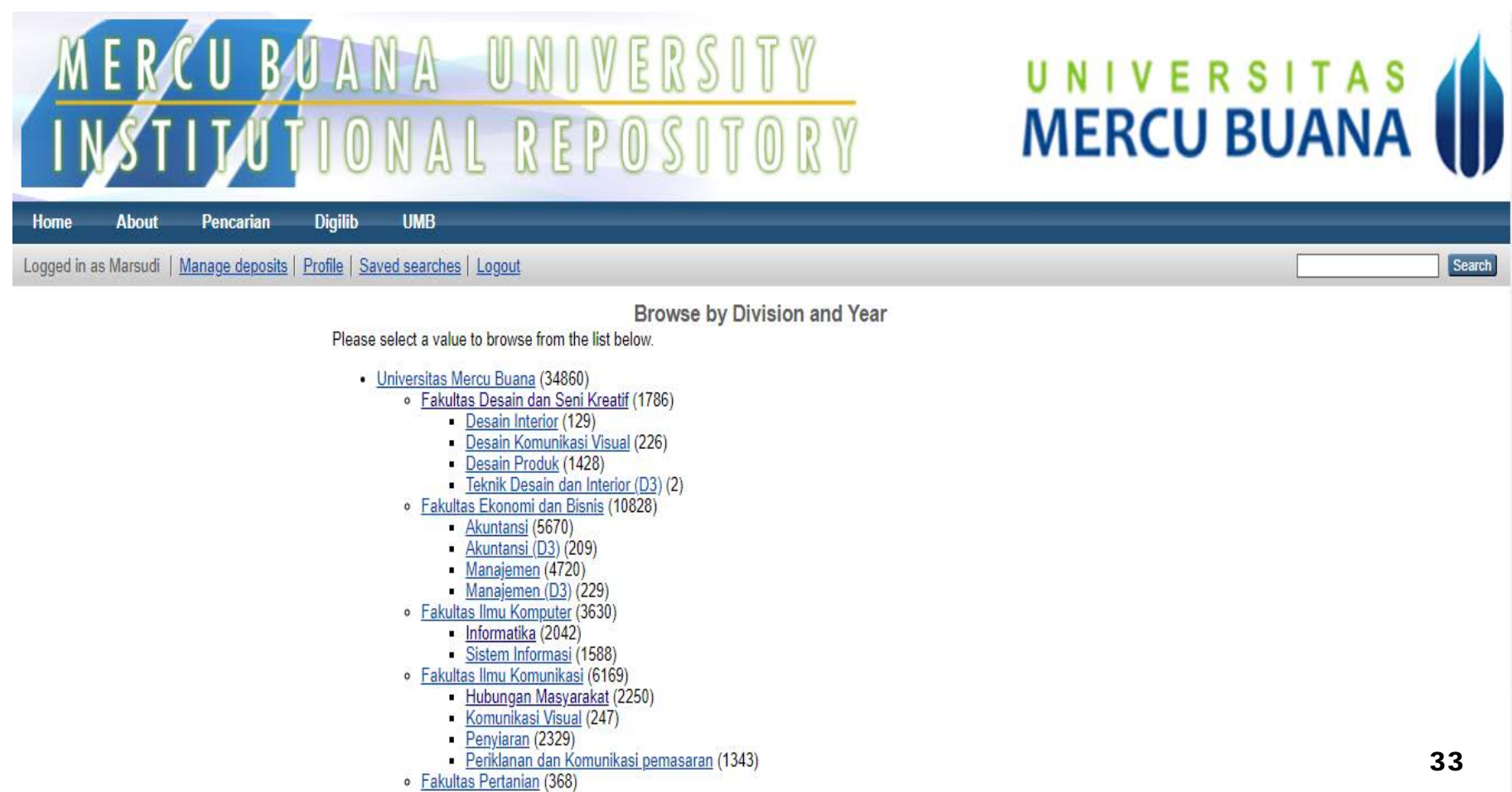

### 4. Pencarian Berdasarkan Penulis

# MERCU BUANA UNIVERSITY<br>INSTILUTIONAL REPOSITORY

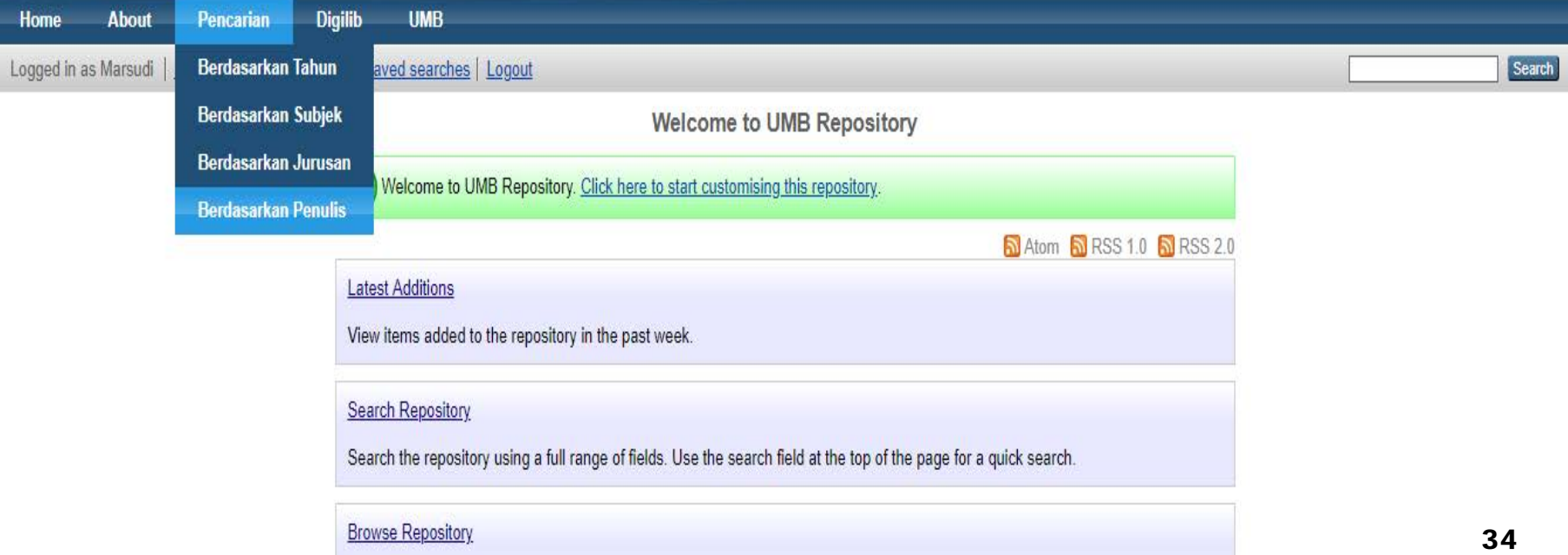

UNIVERSITAS

#### **Tampilan Hasil Pencarian Berdasarkan Nama Penulis**

ALCOHOL: TILLEY AV

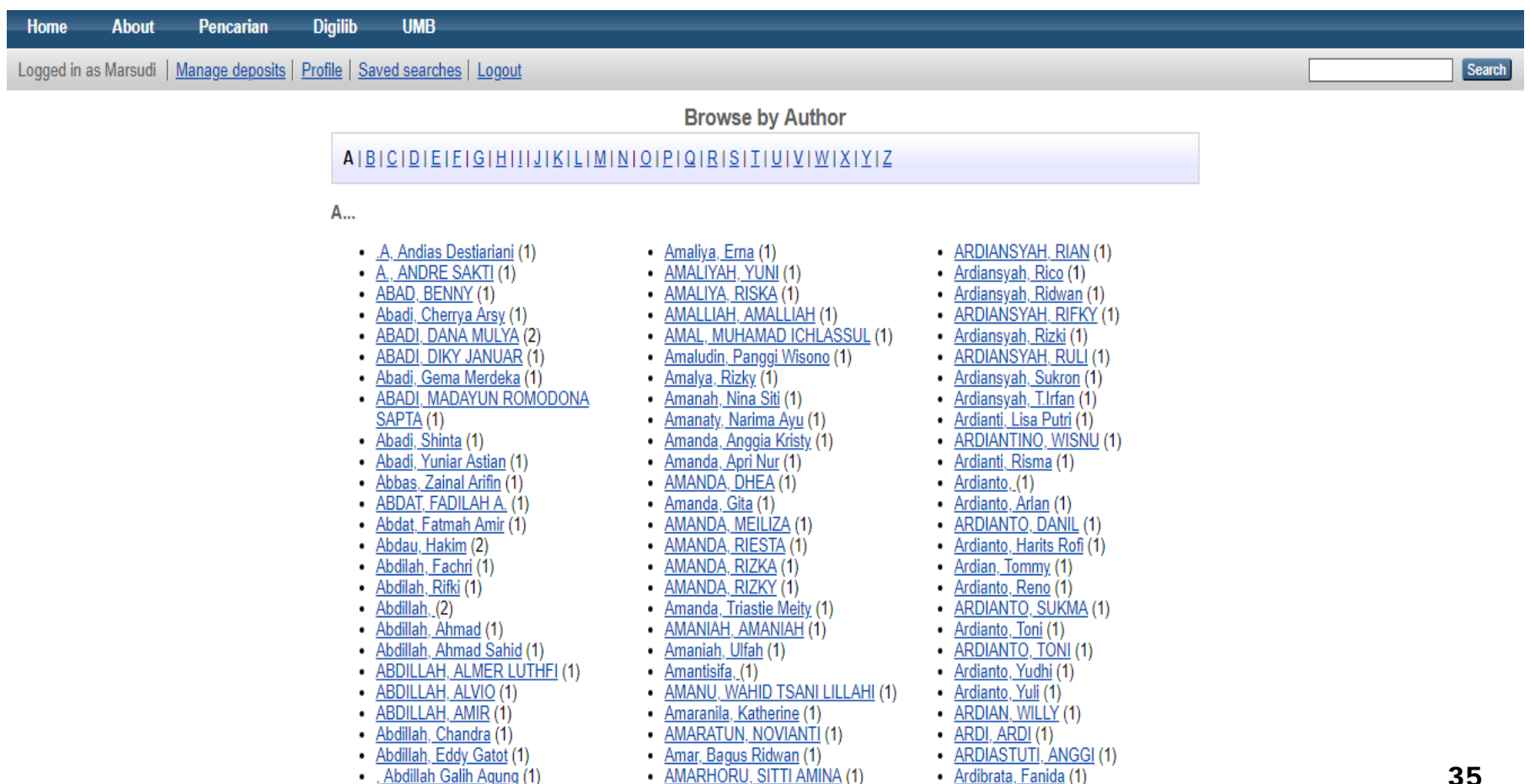

A. Advance Denis 745

ADDI OLIDIOEMOILIO HADIVAMTO

- 1. Sebagai catatan apabila Bapak/Ibu menemukan link file yang error atau tidak terbuka di repository segera infokan kepada kami di perpustakaan untuk dilakukan upload ulang.
- 2. Terutama untuk file TA lama atau di bawah tahun 2011.
- 3. Masukan dan saran dari Bapak/Ibu sangat berguna bagi pengembangan IR di UMB.

### Terima Kasih

#### INFORMASI PERPUSTAKAAN

- Kampus A Meruya Jl. Meruya Selatan, Kebon Jeruk, Jakarta Barat Telp. 021- 5840 816 ext. 3122
- Kampus B Menteng Jl. Menteng Raya No.29, Jakarta Pusat Telp. 021-31934471
- Kampus D Bekasi Jl. Keranggan No.6, Jatisampurna Bekasi Telp. 021-8449635 ext. 227

lib.mercubuana.ac.id

Email : layanan.perpustakaan@mercubuana.ac.id